## 3次元電気回路シミュレータ

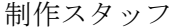

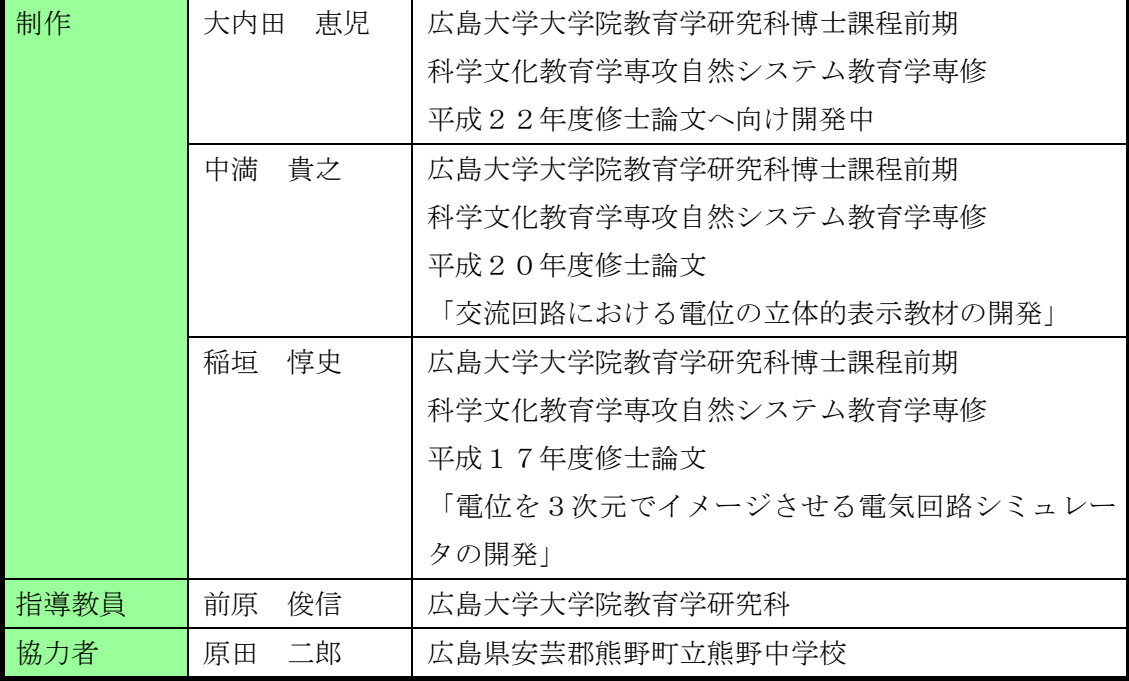

著作権に関する注意事項

① このソフトはフリーソフトです。個人・法人に限らず利用者は自由に使用することがで きますが、著作権は放棄していません。

② このソフトを使って直接収益を生じる使い方の場合はこの限り(フリーソフト)ではあ りません。別途ご相談ください。

#### 【例】

・ このソフトを商品化した

・ このソフトを web ページなどに載せ閲覧料金を取った

など

③ 利用者はソフトの著作権表示を削除する事は出来ません。 必ず「見える」位置に表示 してください。

④ 官公署等のページ利用などで、どうしても著作権を非表示にしなければならない場合に は別途ご相談ください。

⑤ このソフトを再配布することは可能です。ただし、本文書も添付してください。また、 再配布の際も著作権表示は見えるようにしてください。

⑥ このソフトが、すべてのパソコンで動作する事は保証していません。

⑦ このソフトを利用した事によるいかなる損害も一切の責任を制作スタッフは負いませ  $h_n$ 

最新版は研究室のホームページ http://ph1.ed.hiroshima-u.ac.jp/ にあります。

お問い合わせは,前原(tmaehar@hiroshima-u.ac.jp)までお願いします。

# 使い方

開発環境 : ADOBE Flash CS3 Professional 動作環境 : ADOBE Flash Player 7 以降 (Free)

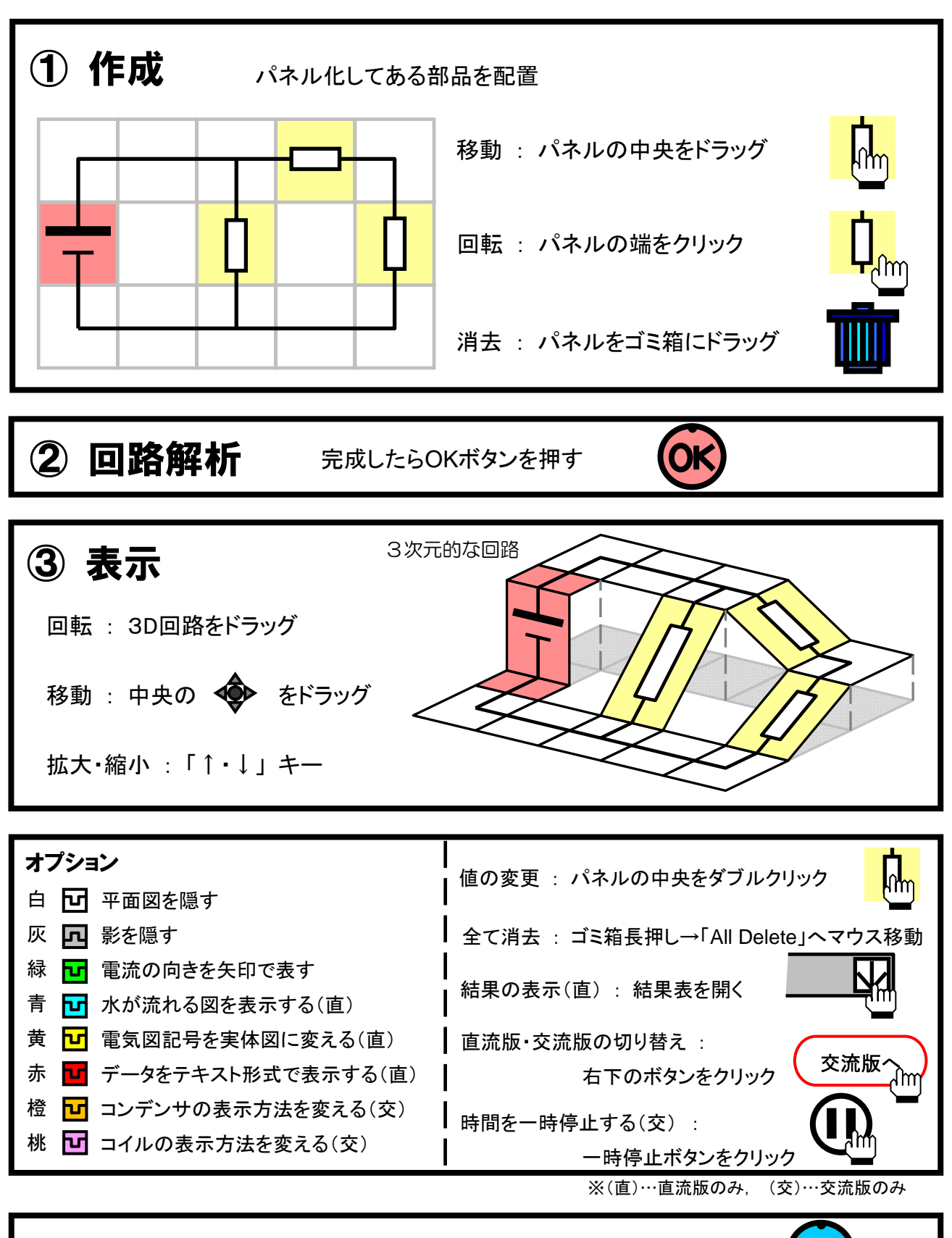

回路を変更したい場合は停止ボタンを押す

http://ph1.ed.hiroshima-u.ac.jp/

#### 回路図を表すデータをテキスト形式で表示する機能についての詳細(直流版のみ)

 作成した回路の復元をしたいと考えたときに、回路図のデータを保存する機能が必要になってくる。 しかし、Flash ではテキストファイルなどの外部ファイルを作成したりすることが出来ない。そこで、 Flash の再生画面上に回路図のデータをテキスト形式で表示し、それをコピーし、メモ帳などのテキス トエディタに貼り付け保存することで回路図のデータファイルを作成することにした。

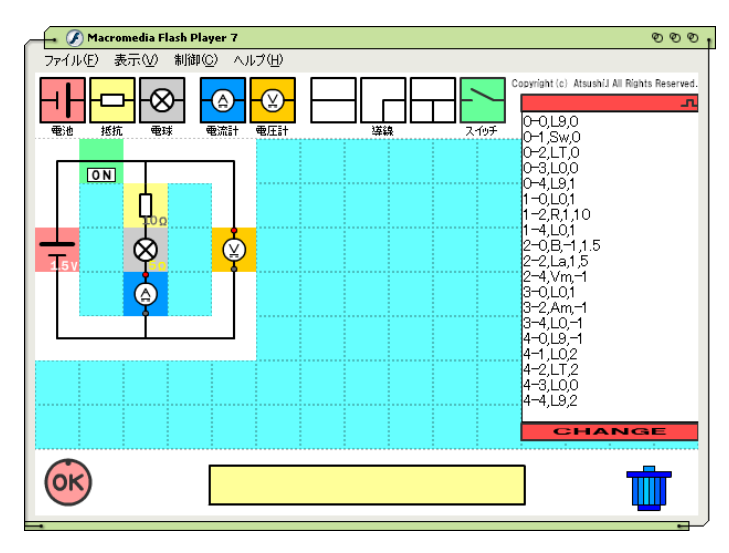

回路図データの表示

 上図の右部分の赤いバーで挟まれた部分がそれにあたる。Flash 画面の右上の赤いボタンをクリック すると、現在の回路図のデータが表示される。回路図を保存したい場合、これをコピーしてテキストエ ディタに貼り付け、保存という流れとなる。データを読み取る場合は、テキストフィールドにデータを 貼り付け、赤い部分の下の「CHANGE」と描かれたボタンをクリックすると、マス上に回路図を再現 するようになっている。

### データの表現方法

回路図データのテキスト形式での記述方法を知っていれば、データをテキスト形式で編集することが できる。

#### 1-2,R,1,10

1-4,L0,-1

例えば、上のような文字列の場合、1行目は「場所:1-2」、「パネルの種類:抵抗」、「パネルの向き: 90 度」「抵抗値:10Ω」となる。データはカンマ(,)で区切られ、場所(行-列)、種類、向き、値の順に記 されている。ひとつのパネルにつき一行用い、パネルが変わる度に改行している。以下にパネルの種類 の表記と向きの表記について記す。

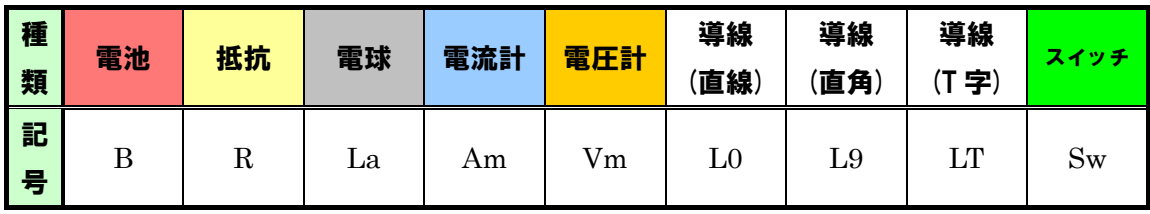

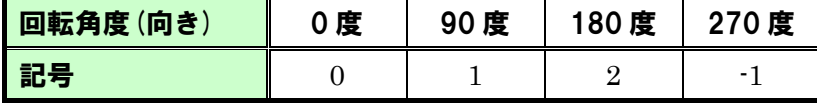

 この表から、2行目は「場所:1-4」「種類:導線(直線)」「向き:270 度」となる。導線には固有の値 がないためそこには何も記さない